# **Apple Barrel The Journal of the Houston Area Apple Users Group**

*Apple II • Macintosh • Newton Members Helping Members since 1978 March 1997*

## **Main Presentation Alsoft, Inc.**

Rusty Little of Alsoft, Inc. will present MasterJuggler Pro and DiskExpress Pro at 11 AM on Saturday, March 15th, in the Cougar Den on the campus of the University of Houston.

 MasterJuggler Pro is a font management utility that lets you open and close fonts and sets of fonts without having to put them in the Fonts folder or restart. It features built in protection for font corruption, has font gathering capabilities, plus many other useful features.

 DiskExpress Pro is the next version of the popular disk optimizer utility that has been winning awards for ten years! This will be a sneak peak at its many new features. DiskExpress Pro is scheduled for release within weeks after this month's meeting. HAAUG will be amongst the first to see it first hand.

Rusty is a long time HAAUG member well known for his "easy to compre-

#### **Contents**

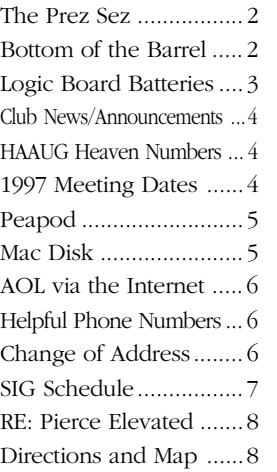

hend" presentation style. Don't miss his fine presentation. Rusty will have several items for the raffle so be sure to wear your HAAUG T-shirts and hats for an extra raffle ticket.

# **Spell Catcher - A Writer's Delight**

#### **by Bob McGuinness**

E-Mail: bobmcg@hal-pc.org

When I wrote about the Kensington Turbo Mouse 5.0, I called it "elegant."

Well, I just learned more computerese...that is to say, I now understand the meaning of another computer term. That term is **robust** and I suggest that it describes Spell Catcher by Cassady and Greene.

Whoa, you say, how can a program that checks your spelling be classified as robust?

Step right up and I'll tell ya about it. How about a program that checks your spelling as you type? Spell Catcher (SC, let's call it) makes a cute little sound (or a long, ugly one if you prefer) immediately if it doesn't recognize a word you just typed. I think it may even improve my spelling! Or, if you don't like to be bothered as you're banging out that masterpiece; you can turn off sound, do a "select all" and it will check the document word by word after you've finished.

How about a spell checker that you can select every application in which you want it to work? Now you can check your spelling in SuperPaint, SimpleText, or when you're preparing e-mail in real time on the HAAUG Heaven BBS or your Web browser.

How about a spell checker that also has a Thesaurus built right into it? I think I might even learn some more new words like "robust." (I do wish you could highlight a word you've just typed in the text, go to the Thesaurus and it would fly to the nuance-alternates. But

you need to type in the word into the Thesaurus, or copy and paste it which seems like an extra step to me - a minor inconvenience, needless to say, considering the snappy availability of a Thesaurus when you're writing.)

And did I tell you about the shorthand feature? You create a shorthand glossary, enter abbreviations and tell SC with what words you want those abbreviations to be replaced. For example, you type "btw" and SC replaces it with "By the way." (This is not the easiest feature to set-up.) Once you do, you'll never be able to type "btw" again without SC instantly changing it to "By the way." I know...I couldn't type a "y" and a "t" together like it was a word for this article because it immediately gets changed to "Yours truly."

SC can also correct capitalization errors, substitute curly quotes when straight quotes are typed (as in SimpleText), and substitute an Em-dash when double hyphens are typed. SC also has a feature called Ghostwriter that saves all of your keystrokes to disk even if you've forgotten to save, foiling the evil Mr. Electricity's efforts to mess with your mind and your work.

Really now...if Spell Catcher isn't robust for a spell checking program, then what is? All this for a price of about \$53 delivered mail order.

System Requirements: Mac Plus or greater with at least 1 MB free RAM, 1.5 MB Hard Disk space, and Sys. 7.0 or greater recommended. SC with Control Panel and Preference takes up about 1.06 MG on disk.

Cassady and Greene's website is: <http://:www.cassadyg.com> Check their latest offerings there.

## **The Prez Sez…**

Last night's (2/24) meeting of the board of directors began, as usual, with the reading of the previous meeting minutes and moved right into the nail biting excitement of the department reports. For the most part, these were "same old, same old" but I did manage to stay alert (I'm just back from an overseas trip) enough to hear two things that concerned me a great deal.

My first hard gulp came when the membership report was presented by David Jaschke. HAAUG membership slipped to 695 last month. It is the first time in many years that the rolls fell below 700. Seeley Miller took action to try to reverse the trend by stepping forward and agreeing to chair the Publicity Committee. We have had a number of good people working on publicity but, without a chairperson their efforts were floundering. I have every confidence that things will change quickly under Seeley's guidance. Every member can help, too. You should always have a few membership applications in your pocket when you go in to a computer store. If you see someone with a big new box filled with an Apple manufactured item, hand them an application and say a few words about the benefits of HAAUG membership. If someone is asking about Macintosh software that you use, tell them about it and steer the conversation

to the benefits of HAAUG membership. If they're asking about software you don't use, hand them an application and tell them about HAAUG's mentor group. In other words, gently push the group. Go out and get members. Most Macintosh owners in Houston do not know that HAAUG exists. Help us change that.

My second hard gulp came when the facilities chairman gave his report. As you know (at least I sincerely hope that you know) we meet once a month at the University of Houston. Our rental cost for that one day meeting is in excess of \$1,000. I also learned that, though we pay in advance, the space we reserve can be preempted by University administration. This kind of thing (not exactly the same but still due to their right of eminent domain) led to the cancellation of last December's meeting and the dance we had to do between two floors last month.

If you fire up your computer (who uses calculators and fingers anymore), you learn that over \$17 of your annual dues (\$12000  $\div$  695) is used to pay the rent for 12 meeting days at the University of Houston. We brainstormed for a bit last night and Joe Cornelius is looking for alternate meeting facilities but again, you can help. Do you know of a facility that we might get cheaper which will accommodate our meeting? If you do, or

think you might, please get in touch with Joe via e-mail on HAAUG Heaven or by phone at (713) 448-7218. We need to meet and we need to save some bucks.

After that, it was my turn to hit the directors head on between the eyes. I couldn't think of a way to make it gentle then, and I can't think of a way to make it gentle now. I have accepted a job in the United Kingdom. I will be moving to Poole, Dorset, UK on April first. Rex Covington, who has served as my First Vice President, has agreed to (and has been appointed by the board to) fulfill the remainder of my term. Rex has exhibited creativity and aggressiveness in fulfilling all HAAUG duties assigned to him. I could not be leaving the reins of leadership in more capable hands. I know you will all support Rex as you have supported me. Please make him feel as welcome as you have made me.

Calling HAAUG Heaven will be prohibitively expensive from my new location but I expect to maintain my current e-mail address for at least a year. You will be able to reach me at tomt@onramp.net. Good Luck and God Bless.

The next meeting of the HAAUG Board of Directors will be March 31, 1997 at 6:30 PM in the offices of Fiserv, Inc., 5718 Westhiemer, Suite 200.

Y'all come!

## **Bottom of the Barrel**

*Apple Barrel* is a monthly publication of the Houston Area Apple Users' Group, P.O. Box 570957, Houston, Texas, 77257-0957.

If you are interested in joining HAAUG, please call the HAAUG Hotline at (713) 522-2179 or sign up via HAAUG Heaven, HAAUG's BBS, at (713) 977-3587. Annual membership is \$35 for new members, \$30 for students, and \$30 for renewing members.

Guests are welcome to attend one or two meetings to get acquainted with HAAUG, but participation in certain presentations and activities may be limited.

HAAUG is an independent support group of Apple product users and is not affiliated with Apple Computer, Inc. The following are trademarks of Apple Computer, Inc.: Apple, Apple II, Apple IIGS, Macintosh,

Imagewriter and the Apple Logo. All other brand names mentioned are registered trademarks or trademarks of their respective holders, and are hereby acknowledged.

#### **HAAUG wishes to thank HAL-PC for providing HAAUG with Internet service.**

#### **HAAUG Officers**

President: Tom Turcich First VP – Programs: Rex Covington Second VP – Facilities: Joe Cornelius Secretary: Lyda McGhee Treasurer: Elizabeth English Senior Advisor: Mark Jacob Directors: Bruce Baker, Tom Dolezal, Clair Jaschke, John Reeves, Stephen Cravey, Joe Fournet. Past President: Mike Lee HAAUG Heaven Sysop: Paul Wood HH Administrator: Neal Scott Membership: David Jaschke Apple Barrel Editor: Seeley Miller Apple II Librarian: Mike Brouillette Mac Librarians: Jill Hayhurst, Jonathan Magnus SIG Coordinator: David Scheuer Ad Manager: Peter Gingiss Publicity Chairman: Seeley Miller Vendor Coordinator: Joe Cornelius Volunteer Coordinator: Peter Gingiss

#### **Apple Barrel Publishing**

This month's Apple Barrel was produced by a committee including Jerry Jones, Manley Mandel, Elizabeth English, Bob McGuinness and Peter Gingiss headed by Seeley Miller on various Macs running PageMaker.

**Mac and Apple SIGs Wanted** Volunteers who have ideas for SIGs to run, please contact David Scheuer at (713) 464-1228 or send e-mail to

**Articles Needed - All Flavors** Send any articles to Apple Barrel Drop or to apple\_barrel\_drop@haaug.org.

david\_scheuer@haaug.org.

## **Macintosh Logic Board Batteries**

#### **by Charles Philips**

E-Mail: phillips@phoenix.phoenix.net

Macintosh computers tend to be used for many years, and so some problems that do not affect Windows users can bother the Macintosh user. One problem is the lifetime of the logic board battery. Many Windows users will not ever have this problem, since their computers will need to replaced long before the motherboard batteries will lose their charge. For instance, how many people still use 80386s? But many people are still very comfortable running 68030 and even 68020 Macs. Macintosh computers will still be usable after 5 or more years - so the batteries will die when the computer still has years of life left in it.

What is this battery? What does it do? Why do we have one? The logic board battery (the term motherboard is used on PC computers) is normally a lithium battery. Some versions have an alkaline battery, and I'll discuss them. The logic board battery (on most versions of the Macintosh) powers the SoftPower circuit - when you press the keyboard button to turn on the Mac, the battery supplies power to start the computer. The battery also supplies voltage to keep a small bit of memory alive that remembers settings like the time, the desktop color depth (256 or Thousands of colors), etc. This is the Parameter Random Access Memory or PRAM. If the Mac didn't have this battery, it wouldn't remember these settings when you turned it off.

What is the symptom of the problem? The first symptom is that the Mac will forget the date - it starts up and the clock is set to 1956! No, it is not a timewarp back to my birthday, it is the battery losing it's charge. The next symptom is that the computer may fail to start up when you press the button. However, in many cases, if you press the button twice in quick succession, the Mac will start up.

Who should worry about this problem? Anyone with an older Macintosh - that means anyone with one of the 680X0 CPUs. If you have an LC, a Quadra, a Centris - this problem will affect you.

How do you solve this problem? You

need to replace the battery! It is in a small holder on the logic board - and on most older versions of the Mac (with the exception of the "classic" style) it is real easy to get to the battery. On most Macs, you will see a small (1/2 AA) battery in a black plastic cage on the logic board. There are exceptions - the Mac II and the Mac IIfx have two 1/2 AA batteries, and the Quadra 630s (and their siblings like the Performa 630 as well as many of the newer PowerMac computers) have a larger battery (the alkaline one) that is held on with velcro. This battery is easier to replace but doesn't last as long. But before you open your Mac, remember that there are a lot of sensitive components inside that can easily be damaged. Many users can replace the battery easily, but if you are not comfortable working on the inside of your computer you can ask a technically-oriented friend to help you or you can take your computer to a service shop. If you have a "classic" style Mac, you should take your computer to a service shop since you can get a nasty shock if you are working inside of one of them. You can't get shocked by a Macintosh component computer's CPU box.

Where do you get this battery? Most electronics parts stores have them, though many of them don't know that the battery is used in a Mac. Just go in and ask for a Maxell ER3S 1/2 AA, a Tadirion TLD 12 94, or a replacement for them. The battery is also used in smoke detectors and some video equipment. The alkaline battery is a Rayovac Computer Clock Battery, model 840.

Now - how about "watching" while I replace a sample battery? Here are the directions for replacing the battery in the Quadra 605 I have at home. First, make sure the computer is off and unplug all the cables going into the computer - but if possible leave the power cord plugged in. Take the cover off (this is very easy on the Quadra 605), put it aside, and locate the battery. The battery is near the center of the logic board in a black plastic cage. Note that there is some room between the end of the battery and the inside of the cage. Touch the power supply (the big

silver box on the right side) to eliminate any static electricity. Now gently put a screwdriver down the end of the cage between it and the battery. Wedge the cage out and away from the battery. Note which way the battery is facing. Now gently pull the battery free. There will be a battery icon molded into the bottom of the holder - that will show you which way the battery should face. Now put the replacement battery in, facing the same way as the old one was. Put the cover back on - hook one side on the cradle the battery is in and then stretch it a bit and pull it over the battery. Put the cover back on the computer, plug it in, and you are done. Now start up your computer and reset things like the time, mouse speed, and the color depth of your computer.

If you have a model of the Mac with the alkaline battery - once you have access to the logic board, just gently disconnect the power connector from the board and pull the battery loose. The velcro usually holds pretty well so expect the logic board to flex some.

The directions for the various Macs are usually slightly different, so I have a World Wide Web page that is devoted to the care and feeding of the logic board battery. The URL is: http://www.academ.com/info/ macintosh/ so please feel free to take a look. The site has photos of the batteries, symptoms of a dead battery, procedures for replacing the battery, and a link to an application that will remember your PRAM settings. But hopefully now you will have some understanding of the basic steps. Replacing this battery in most versions of the Mac is very simple, and if you think that you might have a weak battery you now know what to do. In fact, several people have told me that they bought a "broken" Mac at a garage sale for a few dollars, replaced the battery, and had a usable computer! It is good to hear about them being lucky, but why don't I get good deals like that?

Don't forget to properly dispose of the battery - many offices now have battery recycling boxes, and many electronic stores collect and recycle dead batteries.

## **News & Announcements**

#### **News from the Board Meeting**

The March meeting will be held downstairs at the University Center as of this writing. Be sure to check the schedules as you get there. Check the hotline (713) 522-2179 or HAAUG Heaven for late breaking details sometime during the week before the meeting. Savings of America will be there with a booth, but we don't know when as of this writing. Schwab may be there, too. That is still uncertain, so please check the hotline or HAAUG Heaven for later details.

The Sysops have updated HAAUG Heaven to First Class 3.5. They got it right this time and everything seems to be functioning normally. E-mail is beginning to get started as are other Internet things, that I don't really understand.

#### **Due Dates for Apple Barrel Articles**

The next due date for Copy to be submitted is March 17th. That's when I'd like to have it. The final deadline is April 1st for the April issue. We meet that evening to finalize April . The final deadline is April 29th for the May issue. Plan ahead! Please get it in early, if at all possible.

#### **HAAUG Volunteers Needed**

#### by Peter Gingiss

There are outstanding positions open and we need help. We need a head librarian. The job is easier than it once was as most of our files are on zip disks and some are on CD (just for library use, we can't sell them to you).

We need more mentors. Also, we need someone to take charge of the HAAUG boutique.

Please help if you can. Call me at (713) 721-4134 to volunteer.

#### **HAAUG Boutique**

The HAAUG boutique will not be open until we get someone to run it. Volunteers contact Peter Gingiss at (713) 721-4134.

#### **Upcoming Meeting Dates & Tentative Main Presentations:**

April 19th — APS Technologies (will show new clones - will be giving away 2 drives) May 10th — Balcones Software June  $21st -$ July 19th — Swap Meet August 16th — September 20th — Claris Corp (firm)

#### **HAAUG Heaven's 4 Incoming Phone Numbers**

We recommend that all callers use the 1st incoming line as their primary dialing number, but sometimes we do experience modem problems and line 1, or others, may not answer. If you call and just hear ringing with no answer, then try calling back on our 2nd, 3rd, or 4th incoming lines. Dialing in regularly only on the 2nd - 4th lines reduces your chance of getting an open line. Additionally, Line 4 has a Hayes 14.4 modem on it.

HAAUG Heaven's 4 incoming numbers and current modems are:

Line 1 713-977-3587 – SupraFax 28.8 modem Line 2 713-977-8056 – SupraFax 28.8 modem Line 3 713-977-3589 – SupraFax 33.6 modem Line 4 713-977-0352 – Hayes Optima 14.4 modem.

### **1997 HAAUG Meeting Dates**

**HAAUG Meeting Board Meeting**

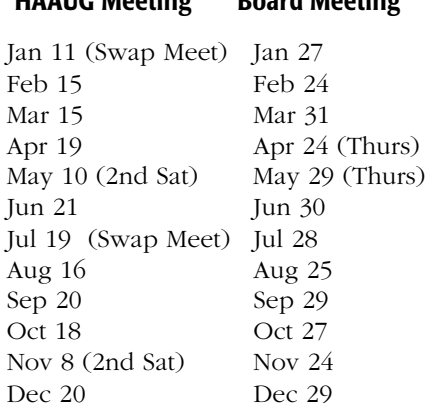

Updated dates, by the way.

Unless or until indicated otherwise, all future HAAUG meetings (including Swap Meets) are scheduled to be held at the U of H Student Center "Underground."

The HAAUG Board of Directors meetings are held in the offices of Fiserv, Inc., 5718 Westhiemer, Suite 200 at 6:30 PM.

All dates are subject to possible change due to late conflicts with the University's schedule. Please make it a habit to call the HAAUG Hotline at 522- 2179, or log onto HAAUG Heaven for late-breaking announcements.

Joe is working on finding us a cheaper place. Watch for announcements!

## **Free Peapod Software**

#### **E-mail Groceries Delivered for a Price**

#### **by Joann Kearns** E-mail: joann\_kearns@haaug.org

Randall's is offering Peapod, an online grocery shopping and delivery service, at some of their stores. Evidently all you need is an E-mail address, not an online service. Special services are also available such as service desk items, prescriptions and film drop off and pick-up. A credit card number is required at registration from the free software disk (available for Mac and Windows) for "security" reasons although payments can be made by check. Peapod fees are as follows:

Shopping and delivery: \$6.95 plus 5% of the bill; a monthly membership fee of \$6.95 which includes 3 hours per month online access time with a cost of \$2.95 an hour thereafter. "Internet connections to the Peapod service are exempt from hourly calculations." A "risk-free offer" is available but covers only the initial monthly fee which Peapod refunds if canceled within 30 days. Other costs such as shopping, delivery and online time are excluded from this offer. I really wanted to explore the ordering process before registering but bailed out when I saw the monthly fee. I think I'll save the software for a time when I may need the service.

I talked to Peapod; and I will be sent free software disks to hand out at our next meeting, or if you just can't wait you can request a copy available @ 1-800-5-PEAPOD, ext. 122, E-mail at help@peapod.com.

*Editorial note: You can see more at the Houston Chronicle Website <www.chron.com> and surf to Randalls from their Marketplace page. Randalls has a contest you can enter for \$100 in free groceries or a copy of Microsoft Office 97.*

**Macintosh Disk of the Month**

## **The March DOM**

#### **AutoClock 1.4.4.sea**

AutoClock is a lovely little progam that will dial a phone to one of several National Standards clocks throughout the U.S.and set your Mac's clock for you. It also has an init that will keep resetting your clock. I don't like that much, but my sibling in Boulder does. (One of the National Standards clocks is in Boulder.) You can also have the init dial automatically from time to time depending on how much money you're interested in spending for the sake of an acurate clock. I manually tell the program to call about twice a year when times change anyway, although it will also handle switches from daylight savings time to standard for you.

#### **Sounds**

Two small beep type noises and Captain Kirk, "Now he tells me."

#### **QuikHide v2.1.5**

I forget exactly what this little init does, but it's either by a HAAUG member or posted to the BBS by one. Somebody reminded me what it does. It hides all those thousands of windows you have open so you can drag stuff to the trash. It does things I didn't want to have happen, so I don't use it. I happen to enjoy having a lot of windows open, but some people don't.

#### **Font Gander 1.0.3 ƒ.sea**

This is a little program that lets you get a good look a fonts before you go to the trouble of installing them, also afterwards. It also prints out style sheets so that you can have hard copy references. I haven't tested that part of the program. The only thing I don't like about it is that it wants you to have Adobe's ATM

installed. It will work without it but you'll get jaggies with postscript fonts. Otherwise it comes in handy from time to time.

#### **Fonts**

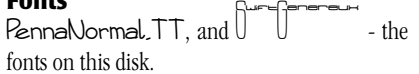

#### **Décor 3.0.3 Installer.sea**

Decor is a program that lets you choose a picture for your desktop, instead of a pattern, or the standard grey. It recognizes many formats. I use this all the time and have run it on previous disks. This is just the most recent version.

#### **BulkRate 2.5.1.sea**

This is the off-line reader for FirstClass BBS's that I use all the time. With HAAUG Heaven upgraded to version 3.5, you really need this version of BulkRate if you were a former user. If you weren't and you don't know what off-line means, it means that you can write a bunch of messages before you log on and then log on and the messages will be posted and other messages will be downloaded automatically. The program will then log off and you'll have a bunch of messages to read and respond to. This happens only after you do a bit of work setting things up properly. I've forgotten how that works but I'm sure it's in the docs.

The Disk of the Month costs \$3.50 if you supply the disk and \$5 if HAAUG supplies the disk. Come by the Mac PD Library desk to pick up your copy.

Send e-mail if you would like to order in advance. Mail orders welcome! Add 75¢ for shipping and handling per disk.

#### E-mail addresses:

*HAAUG Heaven: Jill Hayhurst InterNet: jhayhurst@iapc.net InterNet: betty@cityscope.net*

## **Connecting to AOL via the Internet**

#### **by Sidney Chen**

E-Mail: sidney\_chen@haaug.org

Are you tired of getting busy signals when you dial into America Online (AOL)? Do you have a non-AOL internet service provider (ISP)? If so, how would you like a more reliable and cheaper connection to AOL? Sure you would and here's how to do it.

AOL users have the option of connecting to AOL via an internet (TCP/IP) connection using their "Bring Your Own Connection" option. This option offers unlimited access time for \$9.95/month- provided you supply your own internet connection. That's where your non-AOL ISP comes in. Although this option has been around for a while, it's a lot more interesting now that AOL's modem pools are maxed out and busy signals abound. To take advantage of this AOL connection option, all you need to do is the following.

- 1. Launch AOL.
- 2. Click on the "Setup" button on

the logon screen.

3. Change your "First Try Connection File" from whatever modem you were using to "TCPack". Note that all the modem options below this option will disappear. These will now be handled by your PPP connection application.

- 4. Save the changes.
- 5. Quit AOL.

6. Connect to your ISP using the appropriate software (MacPPP, FreePPP, etc.).

7. Launch AOL.

8. Click on the "Sign On" button and you're there!

Most people find more reliable access (i.e. no busy signals), slightly faster response (possibly), and savings (definitely) by using an internet connection to AOL. Be aware that you will still be charged by the hourly rate until you change your billing plan to the "Bring Your Own Connection" option. You can do this by going to keyword "billing" and making the necessary changes. Happy AOLing!

#### **Change of Address Notice**

HAAUG's official mailing address has changed to P.O. Box 570957, Houston, TX 77257-0957. Mail will be forwarded from the old address for about 9 months or so, but get your database updated as soon as possible, please!

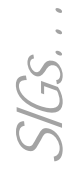

HAAUG Special Interest Groups are a great way to get the most from your computer and your membership. SIG meetings only last about an hour. Plan to attend this month. Check at the entrance for the room assignments and updates of your selections.

#### **Libraries 10 AM - 2 PM**

HAAUG's Public Domain Libraries offer a wealth of software resources. Bring your own diskette or purchase them at the library. A list of software is available. Your diskette is made to order while you attend the meetings! Volunteers at the Mac copy desk get free copy privileges. Check with Jill Hayhurst, help her, and help yourself at the same time. For the Apple II Library see Mike Brouillette. Our Apple II Software Library is the major Apple II resource center in this part of the country! CD-ROM LIBRARY (MAC) ANDREW SMITHWICK-KEIBACH AND JEFF DAVIS. The club's Mac CD loan-library will be available to members. A valid current membership card will be required along with a check for a deposit on these CDs. (\$10 minimum)

#### **9:00 AM**

SPREADSHEETS (MAC) – JOE MUSCARA A discussion group in which participants are invited to bring in problem spreadsheets - or upload them to Joe on HAAUG Heaven in advance so he can review the problem. Also, along with the problems, participants hopefully will bring solutions to problems that they have solved. MAC 101 (MAC) – KEN MARTINEZ Level – Beginner. This is a SIG for first time Mac users. Come in and join us as we discuss hardware/software solutions to your problems, how-to's with various software, & bug fixes.

#### **10:00 AM**

APPLE II SERIES Q&A (APPLE) – CJ SETTLES CLARISWORKS (MAC) – TONY TURBEVILLE For beginning and intermediate users. I will be presenting ClarisWorks Spreadsheet Basics. I will show how to use CW Stationery to modify a loan amortization table to show annual interest and principle payments, plus other primary Spreadsheet features. If anyone has an idea, let John Reeves, Hal Rawley, or me know about it.

### **Special Interest Groups**

**Meeting Schedule for Saturday, March 15, 1997 UH Main Campus University Center, Downstairs as of 2/25/97 Check the Schedules at the meeting – see map on back**

#### HTML (MAC) – RICHARD ROBERTS

HTML beginners. The goal will be to proceed as quickly as possible to the creation of a web page. MACINTOSH FUNDAMENTALS – SIDNEY CHEN All levels – Topics vary with group needs and interests. Make life on the Mac easier, more productive, and more trouble-free. QUICKEN (MAC) – CLAIR JASCHKE – ALL LEVELS Come see why this is easy-to-use program is the most popular home and small business accounting system going. More exploring Quicken 7. A new look from Quicken 6 and lots of new features and enhancements.

#### **10:20 AM**

NEW MEMBER ORIENTATION Getting the most from your membership. How HAAUG works to serve you. Meet the Mentors.

#### **11:15 PM**

MAIN PRESENTATION Alsoft Corporation

#### **12:30 PM**

GAMES (MAC) – ROBERT LEWIS Walk-throughs, demos, and reviews. The hot new ones. This month - Derrat Sorcerum, Titanic, and Time Lapse.

INTERNET (APPLE & MAC) – DAVID LUDWIG Topic to be announced.

MAC TV & VIDEO (MAC) – ARI BURGESS Digital Video SIG for those who can't afford the very best. We will show how very much can be done with equipment that is not the fastest and most expensive. Make high-quality low-budget videos on your Mac.

MAC PROGRAMMING 101 (MAC) - PAUL ROEBUCK Covers Basic programming on the Macintosh for beginner/intermediate levels. Discussion based on new technologies and how to take advantage of them.

WHAT'S NEW IN APPLE II (APPLE) – BRUCE BAKER If you have a hardware problem that needs diagnosing, consider bringing in your equipment. The SIG will usually have a monitor but the rest is up to you.

At about 4 PM to 5 or so we meet at the Pizza Hut across the street from the U of H. It's called the Pizza SIG and lasts for a couple of hours. Come join the crowd!

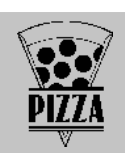

#### **1:45 PM**

ART & ILLUSTRATION (MAC) - WAYNE BOSTOW This group leader can go as deep into the system as members request.

DATABASE (MAC) – CHUCK HINKLE

Level will be set by group. We're going to begin a multi-month comparison of various databases. We will examine the application started in October as it appears in several database languages and discuss the advantages and disadvantages of each. Focus may be on data warehouse and basic differences between desktop databases and client/server databases. EDUCATION (MAC) – LARRY MCLOUGHLIN Responsive to all levels – More than education, this SIG is of interest to everyone. Software selection for parents, teachers, and young children, everyone considering software for young children as well as educators. SIG NEWTON (NEWTON) – SEAN JOHNSTON – ALL LEVELS New SIG leader Sean Johnston will discuss the latest Newt stuff and Newt rumors. TELECOMMUNICATIONS (APPLE & MAC) – BRUCE BAKER Level adjusts to group needs. Getting started with your modem, learn new tricks and places to go. USELESS BUT NEAT (MAC) – ANDREW MCCLURE The freeware and shareware fun stuff for the Mac. UTILITIES (MAC) – ROBERT LEWIS This is for everybody. Question and Answer period on new commercial and shareware offerings.

#### **3:00 PM**

APPLESCRIPT (MAC) – JONATHAN MAGNUS Level adjusts to group needs. PAGEMAKER (MAC) – SEELEY MILLER Picking up the pace, the SIG will start a new document from the beginning and then go into each phase of Pagemaker. SPECIAL 3 MONITOR SIG - THOMAS BUNCE I have 2 of the new Xclaim VR cards in my PowerMac 7600/120 and 3 monitors to go with it. I also have 2 flight simulator games (A-10 Attack! and F/A-18 Hornet) that use the three

monitors for a panoramic view. This is a onetime SIG and ought to be seen by anyone thinking about ultimate games.

Any volunteers out there? Call David Scheuer at (713)-464-1228 or send e-mail to david scheuer@haaug.org.

## **Pizza Sig**

#### by Betty English

The Pizza SIG is for everybody, by the way. It has been mentioned that some people might not be aware of that. Everybody is welcome to join us after the meeting on Saturday for Pizza and Beer (or sody pop, etc.). It begins as soon as the earliest people arrive and ends… well when Apple presented the PowerBooks we stayed until 8 (that's when I left. There were still a lot of people there), but usually about an hour or two.

For talk (mostly computer, but not entirely) food and company, come join us. 3 is about right usually, earlier during Swap Meets. It's nice for unwinding a bit before the drive home.

#### **Advertising Rates per Insertion**

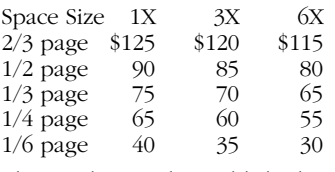

The Apple Barrel is published 12 times a year and is sent to all

## **Apple Barrel March 1997**

HAAUG members (approximately 800) and to about 125 other user groups. If you would like to advertise in "the Barrel" contact Peter Gingiss, Advertising Manager, through the HAAUG Hotline (713) 522-2179 or on HAAUG Heaven or at (713) 721-4134 for more details.

The Houston Area Apple Users' Group provides a forum for the exchange of ideas and information about Apple Computer products and their associated hardware and software. Meetings, newsletters, special interest groups, the BBS and other events create this forum.

#### **Houston Area Apple Users Group**

P.O. Box 570957 Houston, TX 77257-0957